## نامألا ةقبط مدختسم ةقداصم تادادعإ نيوكت (SSH) ىلع لوحم Cisco Business 350 Series  $\overline{\phantom{a}}$

### فدهلا

Cisco تالوحم ىلع ليمعلا مدختسم ةقداصم نيوكت ةيفيك لوح تاميلعت ةلاقملا هذه مدقت Business 350 Series Switches.

#### ةمدقملا

اذه رفوي .ةنيعم ةكبش ةزهجأل دعب نع انمآ الاصتا رفوي لوكوتورب وه (SSH (Shell Secure لوؤسملل SSH حمسي .رفشم هنأ ءانثتساب ،Telnet لاصتال ةلثامم ةفيظو لاصتالا .ةيجراخ ةهج جمانرب مادختساب (CLI) رماوألI رطس ةهجاو لالخ نم لوحملا نيولَكتب

تانيوكت ذيف $\zeta$ ت لوؤسملل نكمي ،SSH لوكوتورب ربع (CLI) رماوألI رطس ةهجاو عضو يف ةكبشلا ءاطخأ فاشكتسأ يف ةديفم SSH تالاصتإ نوكت .نمآ لاصتا يف امدقت رثكأ يف يلءف لكشب ادوجوم ةكبشلا لوؤسم اهيف نوكي ال يتلا تالاحلا يف ،دعب نع اهحالصإو ةكبشلاب لاصتالل مەترادإو نيمدختسملI ةقداصم لوؤسملل لوحملI حيتي .ةكبشلI عقوم SSH لاصتا ءاشنإل همادختسإ مدختسملل نكمي ماع حاتفم ربع ةقداصملا ثدحت .SSH ربع .ةنيعم ةكبشب

زاهجلا ةقداصم ريفوتل SSH لوكوتورب ربع هليغشت متي قيبطت يه SSH ليمع ةزيم مادختساب .SSH مداخ لغشي رخآ زاهجب رفشمو نمآ لاصتا ءارجإ نم زاهجلا نكمي وهو .هريفشتو ريغ Telnet جمانرب لاصتا ربع نمآ لاصتا ءارجإب SSH ليمع حمسي ،ريفشتلاو ةقداصملا .نمآ

#### جماربلا رادصإ | قيبطتلل ةلباقلا ةزهجألا

- (ثدحألا ليزنت) 3.0.0.69 | <u>[\(تانايب ةقرو\)](/content/en/us/products/collateral/switches/business-350-series-managed-switches/datasheet-c78-744156.html)</u> CBS350 •
- (ثدحالا ليزنت) 3.0.0.69 | <u>[\(تانايب ةقرو\)](/content/en/us/products/collateral/switches/business-350-series-managed-switches/datasheet-c78-744156.html)</u> CBS350-2X •
- (ثدحالا ليزنت) 3.0.0.69 | <u>[\(تانايب ةقرو\)](/content/en/us/products/collateral/switches/business-350-series-managed-switches/datasheet-c78-744156.html)</u> CBS350-4X •

## SSH ليمع مدختسم ةقداصم تادادعإ نيوكت

#### SSH ةمدخ نيكمت

لدعم التكوين التلقائي لجهاز خارج المربع (جهاز بتكوين إعدادات المصنع الافتراضية)، يتم تعطيل مصادقة خادم SSH بشكل افتراضي.

تامدخ < نيمأتال رتخاو بيولا يلإ ةدنتسملI ةدعاسملI ةادألI ىلإ لوخدلI لجس 1. ةوطخلI TCP/UDP

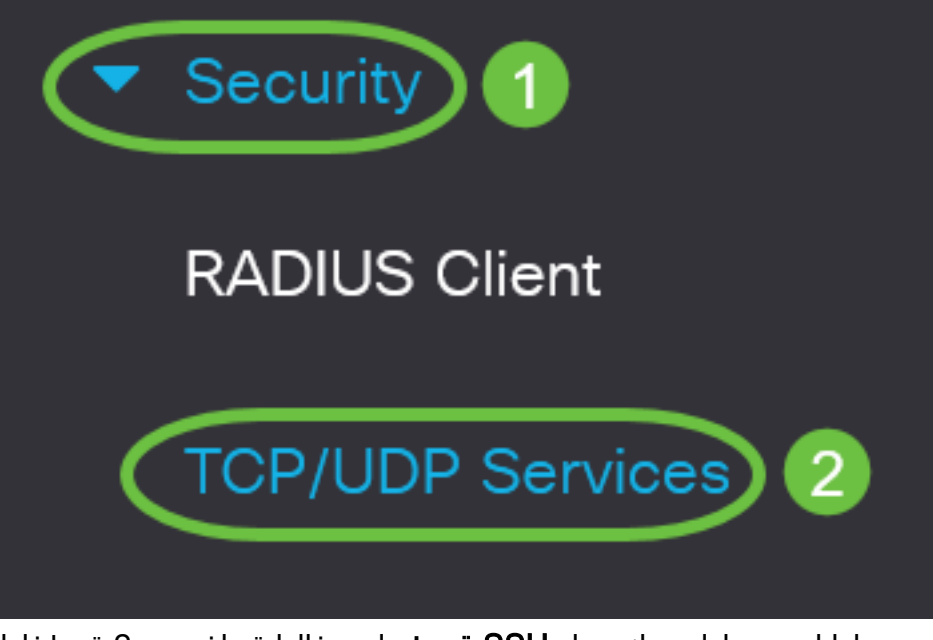

.SSH لالخ نم تالوحملا رماوأ هجوم ىلإ لوصولا نيكمتل SSH ةمدخ رايتخالا ةناخ ددح 2. ةوطخلا

# **TCP/UDP Services**

HTTP Service: Ø Enable HTTPS Service: Ø Enable Enable **SNMP Service:** Enable Telnet Service: **O** Enable **SSH Service:** 

.SSH ةمدخ نيكمتل قيبطت قوف رقنا 3. ةوطخلا

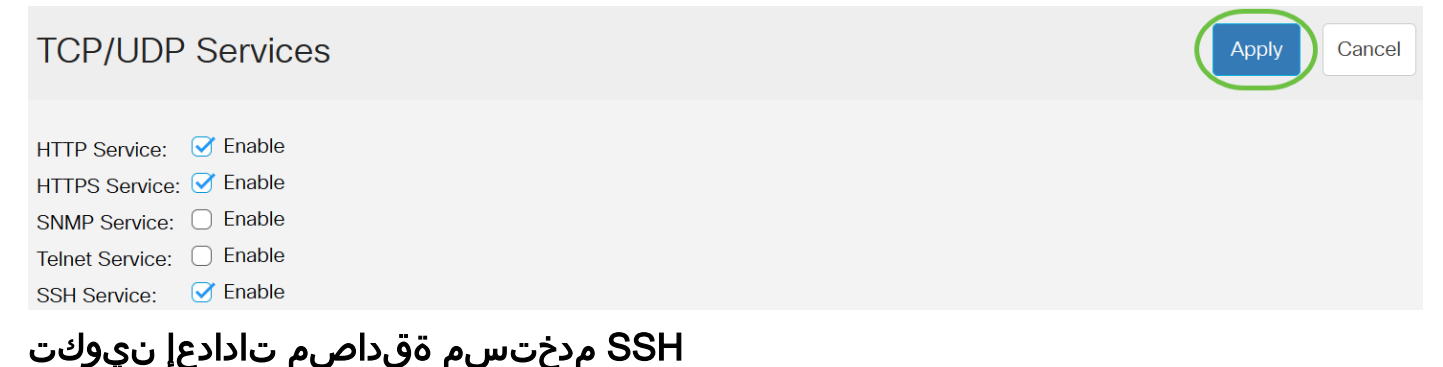

تتبث عيطتسي تنأ .SSH مدختسم ةقداصم بولسأ رايتخال ةحفصلا هذه مدختسأ Rivest Ron حاتفم ءاشنإ اضيأ كنكمي .ةقيرط ترتخأ ةملكلا نإ ةادألا ىلع ةملكو username مت اذإ (DSĀ) يمقرَلا عِيَقَوتالا ةيمزراوخ حاتفمَ وأَ (Leonard Adleman (RSA وأَ Adi Shamir وأ .صاخلا وأ ماعلا حاتفملا ةقيرط ديدحت

دحأ مادختسإ متي .ديهمتلا دنع زاهجلل DSA و RSA ل ةيضارتفالا حيتافملا جاوزأ ءاشنإ متي حاتفم مادختسإ متي .SSH مداخ نم اهليزنت متي يتلا تانايبلا ريفشتل حيتافملا هذه ةداعإ متي ،نيحاتفملا نيذه الك وأ دحاو فذحب مدختسملا ماق اذإ .يضارتفا لكشب RSA .امهديلوت

رتخأ مث كيدل لوحملل بيولاا يلإ ةدنتسملا ةدعاسملاا ةادألا يلإ لوخدلا لجس 1. ةوطخلا ."ضرعلا عضو" ةلدسنملا ةمئاقلا يف "ةمدقتم تارايخ"

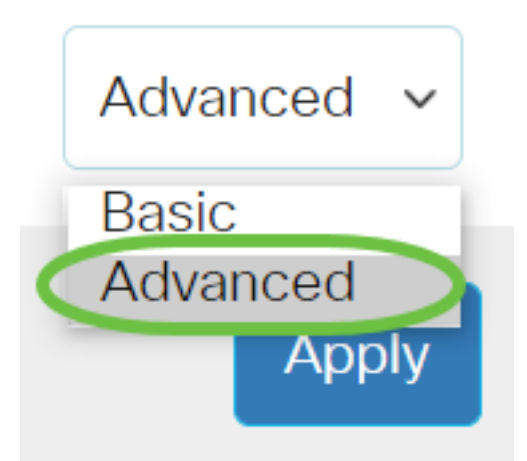

.ةمئاقلا نم SSH مدختسم ةقداصم < SSH ليمع < نيمأتلا رتخأ 2. ةوطخلا

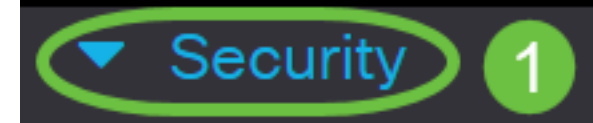

**TACACS+ Client** 

**RADIUS Client** 

RADIUS Server

Password Strength

▶ **Mgmt Access Method** 

**Management Access** Authentication

- Secure Sensitive Data Management
- SSL Server
- **SSH Server**

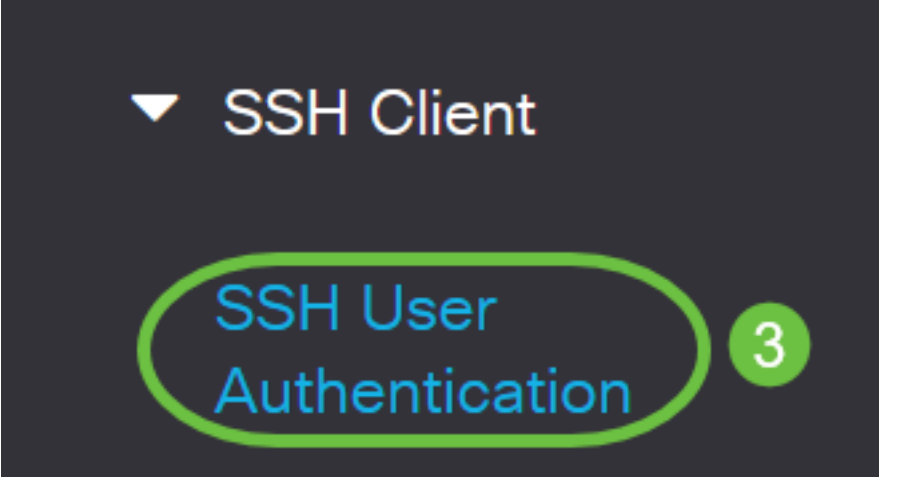

.بولطملا SSH مدختسم ةقداصم بولسأ قوف رقنا ،"ماعلا نيوكتلا" نمض 3. ةوطخلا

## **Global Configuration**

SSH User Authentication Method: OBy Password By RSA Public Key By DSA Public Key

عندما يحاول جهاز (عميل SSH (إنشاء جلسة SSH إلى خادم SSH، يستخدم خادم SSH إحدى الطرق التالية لمصادقة العميل:

- دادعإلI وه اذه .مدختسملI ةقداصمل رورم ةملك نيوكت رايخلI اذه كل حيتي رورم ةملكب نم دكأتف ،رايخلا اذه رايتخإ مت اذإ .لوهجم يه ةيضارتفالا رورملا ةملكو يضارتفالا .SSH مداخ ىلع رورملا ةملكو مدختسملا مسا دامتعا تانايب ءاشنإ
- ةقداصمل ماعلا RSA حاتفم مادختسإ رايخلا اذه كل حيتي ماعلا RSA حاتفم ةطساوب ةحيحصلا دادعألا ليلحت ىلإ دنتسي ارفشم احاتفم RSA حاتفم دعي .مدختسملا ةقداصمل مدختسملا حاتفملل اعويش رثكألا عونلا وه حاتفملا اذه .لماوع ىلإ ةريبكلا .SSH مدختسم
- ةقداصمل ماعلا DSA حاتفم مادختسإ رايخلا اذه كل حيتي ماعلا DSA حاتفم ةطساوب .ةلصفنملا ElJamal ةيمزراوخ ىلإ ادانتسا ارفشم احاتفم DSA حاتفم دعي .مدختسملا اديزم قرغتسي هنأل SSH مدختسم ةقداصمل عئاش لكشب حاتفملا اذه مادختسإ متي ال .ةقداصملا ةيلمع يف تقولا نم

في هذا المثال، يتم إختيار كلمة المرور.

.*مدخت سملا مسا* لقح يف مدختسملا مسا لخدأ ،دامتعالI تانايب ةقطنم يف .4 ةوطخلI

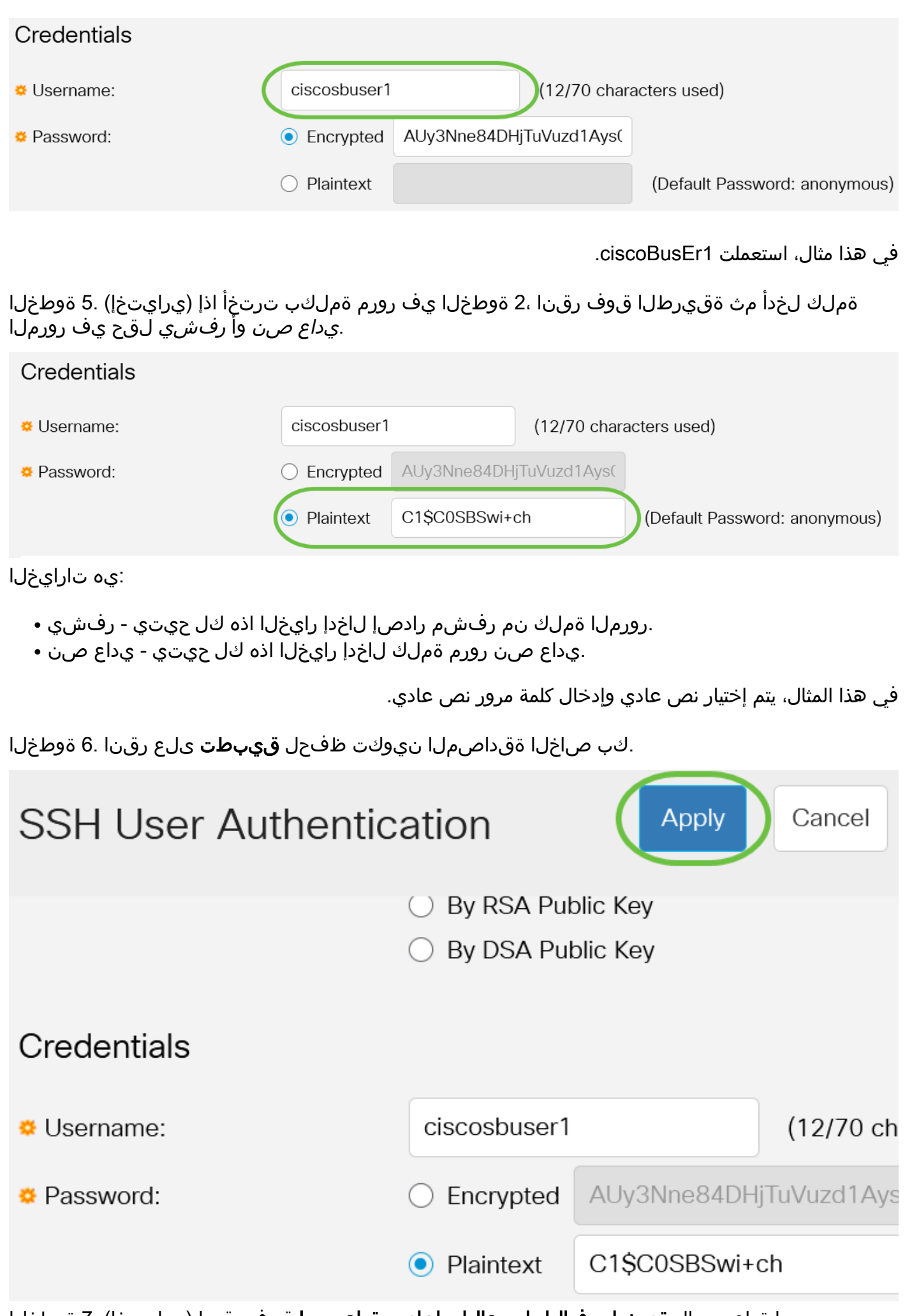

مسا ةداعتسال **ةيضارتفال| دامتعال| تانايب ةداعتس|** قوف رقن| (يرايتخإ) .7 ةوطخل|

.ةعباتملل **قفاوم** ىلع رقنا مث نييضارتفالI رورملI ةملكو مدختسملI

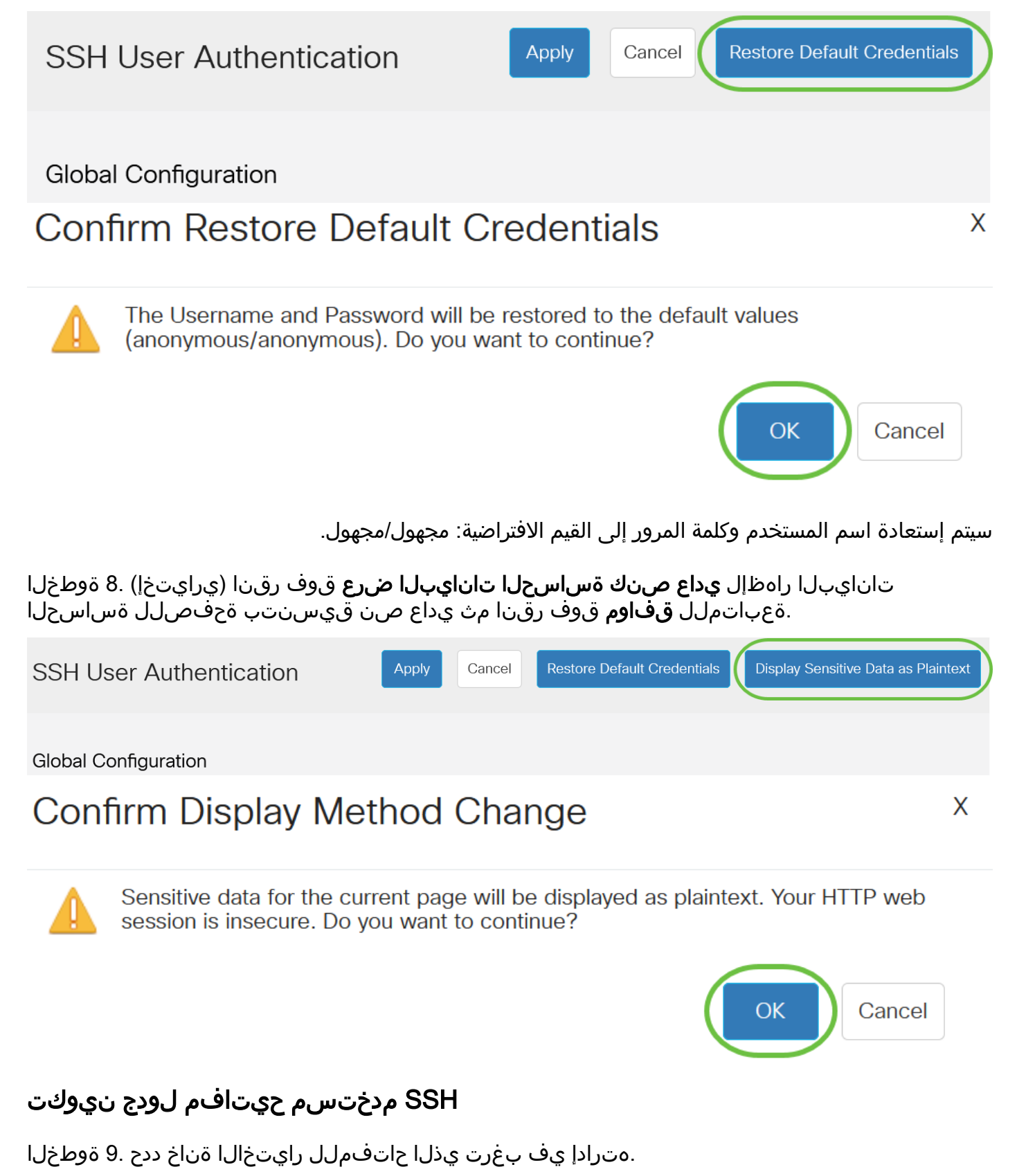

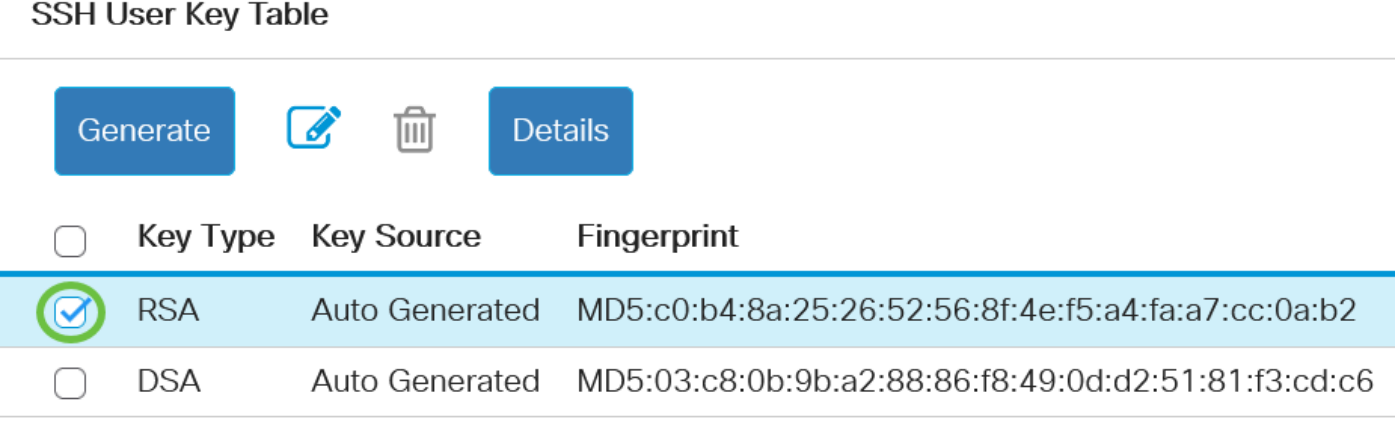

في هذا المثال، يتم إختيار RSA.

ديدجلا حاتفملا زواجتيس .ديدج حاتفم ءاشنإل **ءاشنإ** قوف رقنا (يرايتخإ) .10 ةوطخلا .ةعباتملل **قفاوم** قوف رقنا مث ددحملا حاتفملا

#### **SSH User Key Table**

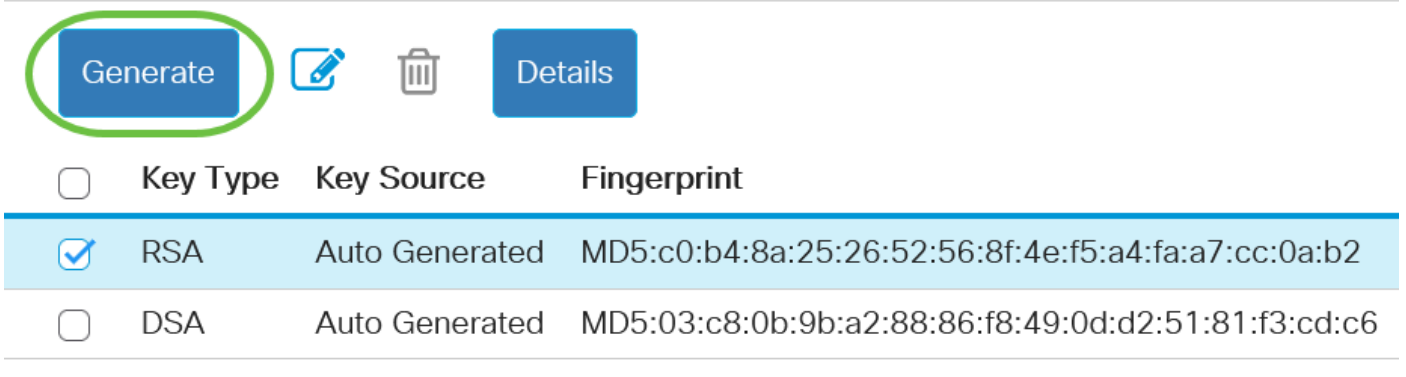

## **Confirm Key Generation**

Generating a new key will overwrite the existing key. Do you want to continue?

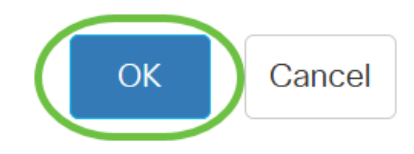

X

.يلاح حاتفم ريرحتل **ريرحت** قوف رقنا (يرايتخإ) .11 ةوطخلا

**SSH User Key Table** 侕 Generate **Details Key Type Key Source** Fingerprint ∩ **RSA Auto Generated** MD5:c0:b4:8a:25:26:52:56:8f:4e:f5:a4:fa:a7:cc:0a:b2  $\boldsymbol{\alpha}$ **DSA** MD5:03:c8:0b:9b:a2:88:86:f8:49:0d:d2:51:81:f3:cd:c6 Auto Generated ∩

.حاتفملا عون ةلدسنملا ةمئاقلا نم حاتفم عون رتخأ (يرايتخإ) 12. ةوطخلا

## **Edit SSH Client Authentication Settings**

When a Key is entered, it should contain the "BEGIN" and "END"

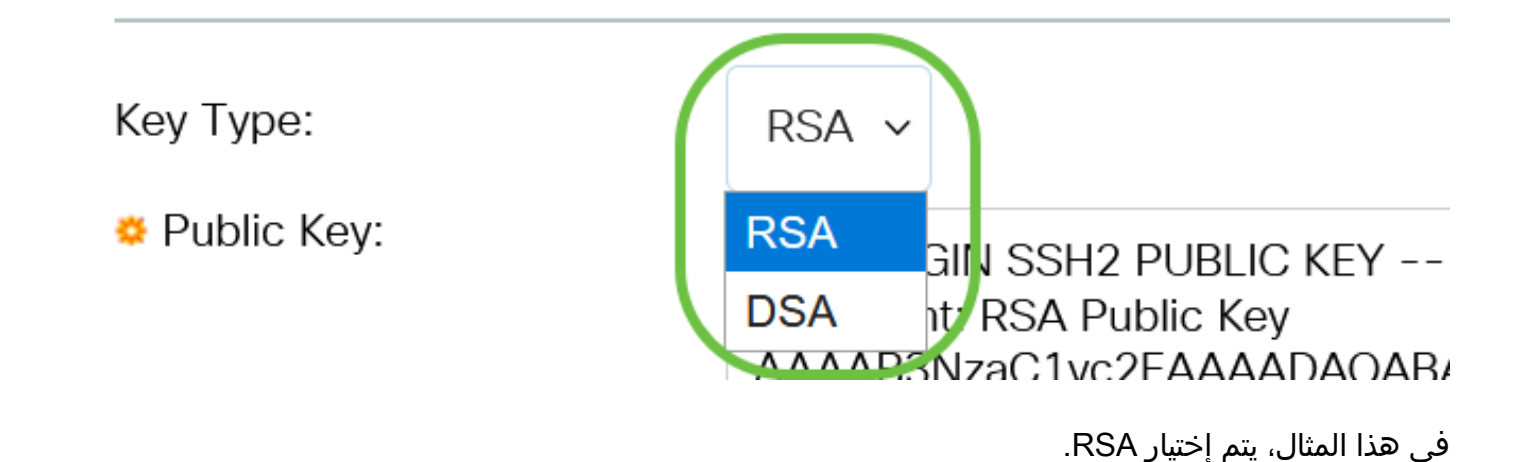

.*ماعلا حاتفملا* لقح يف ديدجلا ماعلا حاتفملا لخدأ (يرايتخإ) .13 ةوطخلا

#### **Edit SSH Client Authentication Settings**

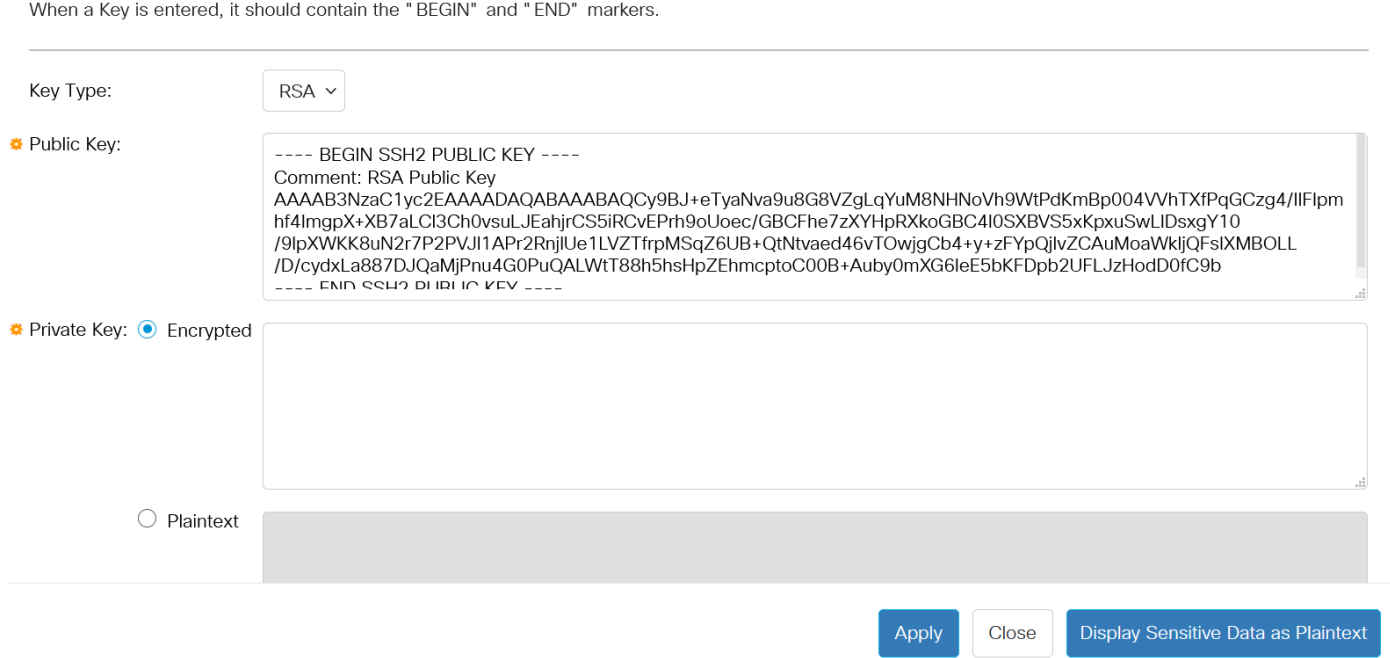

.*صاخلا حاتفملا* لقح يف ديدجلا صاخلا حاتفملا لخدأ (يرايتخإ) .14 ةوطخلا

يمكنك تحرير المفتاح الخاص ويمكنك النقر فوق "مشفر" لرؤية المفتاح الخاص الحالي كنص مشفر، أو نص عادي لرؤية المفتاح الخاص الحالي في نص عادي.

تانايبلا راهظإل **يداع صنك ةساسحلا تانايبلا ضرع** قوف رقنا (يرايتخإ) .15 ةوطخلI .ةعٻاتملJل **قفاوم** قوف رقنI مث يداع صن قيسنتب ةحفصلل ةرفشملI

**Edit SSH Client Authentication Settings** 

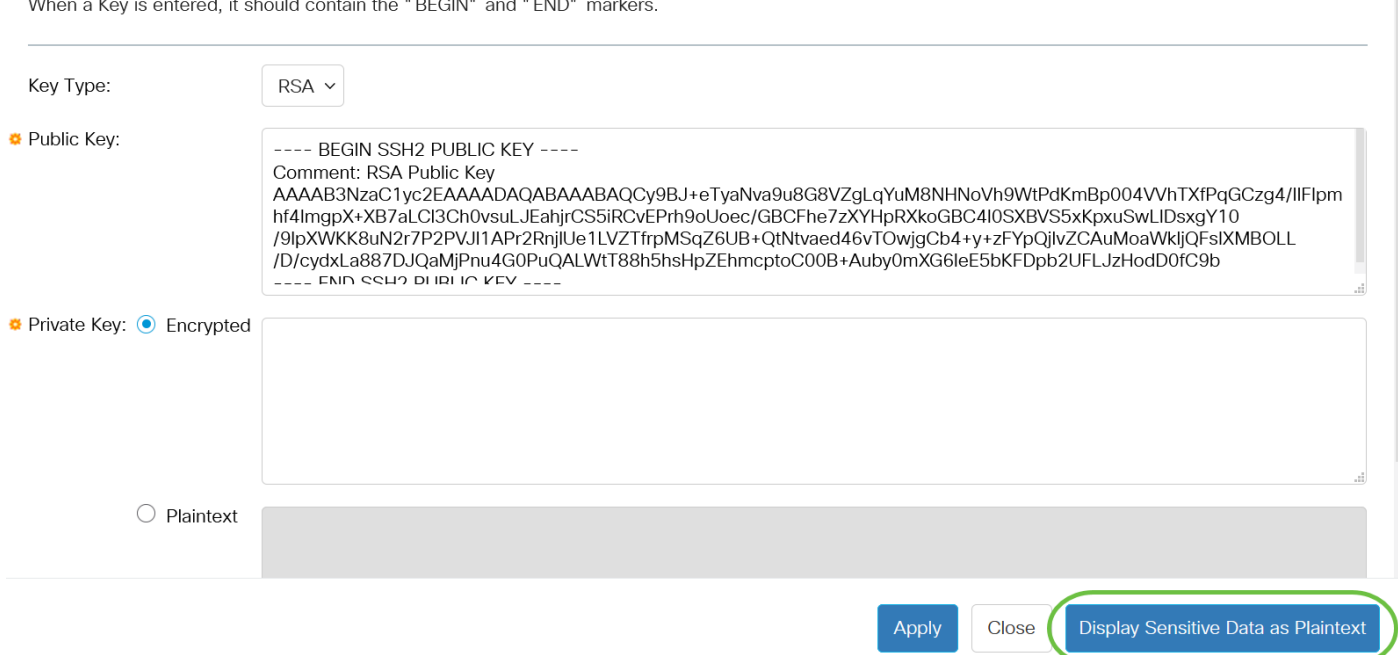

 $\overline{\mathsf{x}}$ 

## Confirm Display Method Change

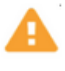

Sensitive data for the current page will be displayed as plaintext. Do you want to continue?

Don't show me this again

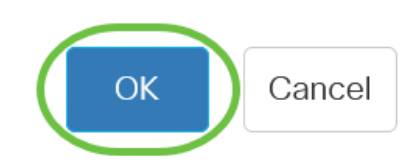

#### .**قالغإ** قوف رقنا مث ،اەب تمق يتلا تارييغتلا ظفحل **قيبطت** قوف رقنا .16 ةوطخلI

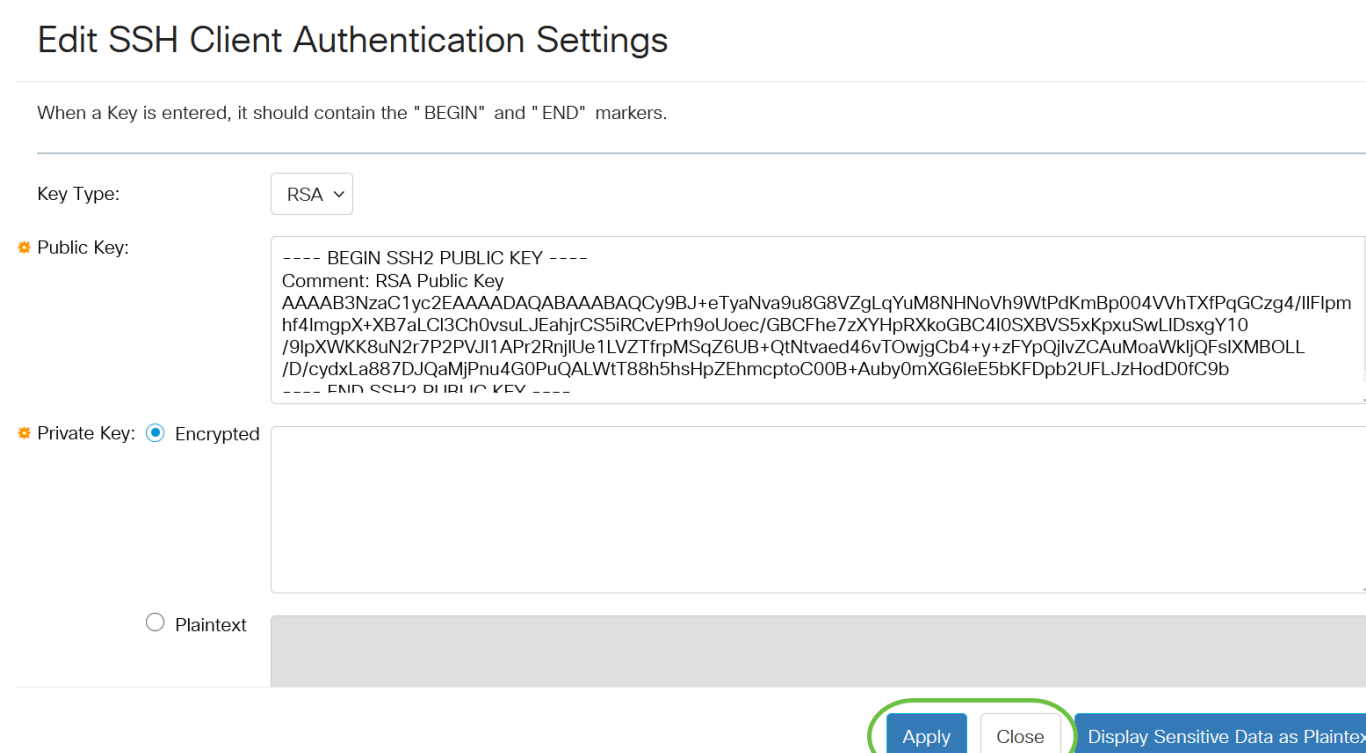

.ددحملا حاتفملا فذحل **فذح** قوف رقنا (يرايتخإ) .17 ةوطخلا

#### SSH User Key Table

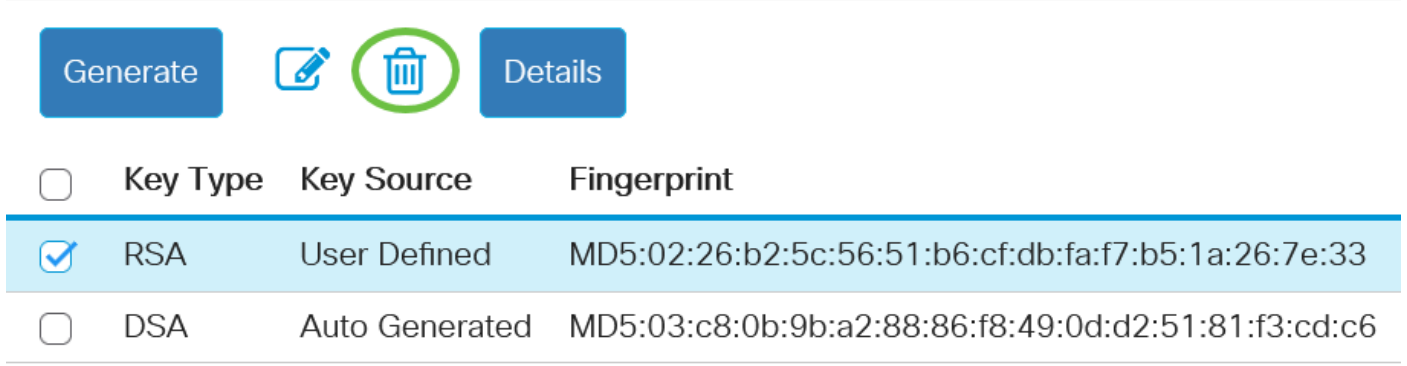

فذحل**قفاوم** قوف رقنا ،هاندأ حضوم وه امك ديكأت ةلاسر ةبلاطم درجمب (يرايتخإ) .18 ةوطخلا .حاتفملا

 $\overline{\mathsf{X}}$ 

### Delete User Generated Key

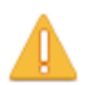

The selected user defined key will be deleted and replaced by an auto generated key. Do you want to continue?

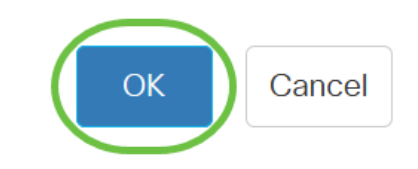

.ددحملا حاتفـملا ليصافت ىلع عالطالـل **لـيصافـتـل**ا قوف رقنا (يرايـتخإ) .19 ةوطخلا

## **SSH User Key Table**

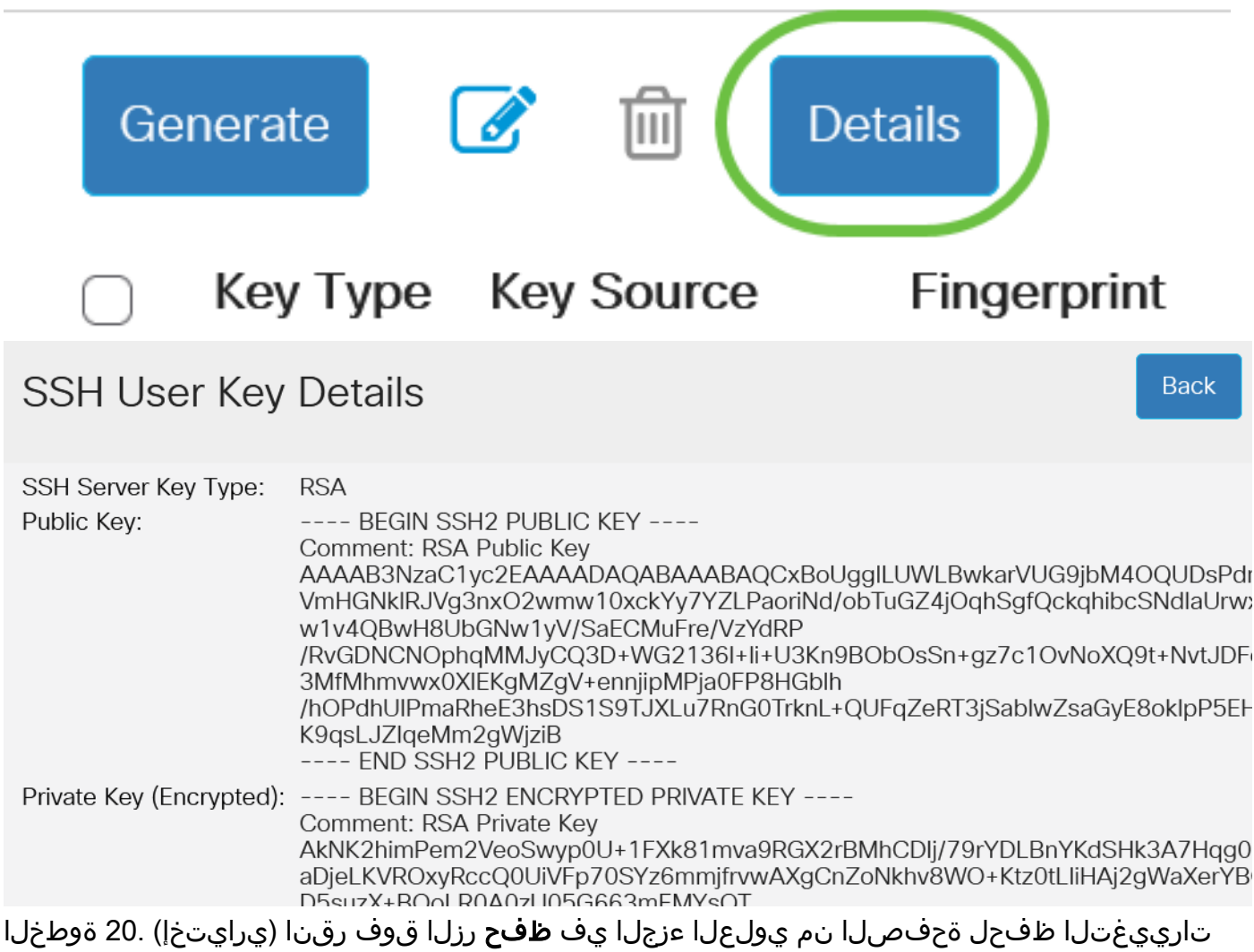

.ليءثشت اءدب نيوكت فلم يف

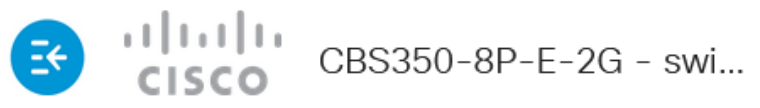

**SSH User Authentication** 

Cisco ةلسلس لوحم ىلع ليمعلا مدختسم ةقداصم تادادعإ نيوكت نم نآلا تيهتنا دقل Business 350.

ةمجرتلا هذه لوح

ةي الآلال تاين تان تان تان ان الماساب دنت الأمانية عام الثانية التالية تم ملابات أولان أعيمته من معت $\cup$  معدد عامل من من ميدة تاريما $\cup$ والم ميدين في عيمرية أن على مي امك ققيقا الأفال المعان المعالم في الأقال في الأفاق التي توكير المالم الما Cisco يلخت .فرتحم مجرتم اهمدقي يتلا ةيفارتحالا ةمجرتلا عم لاحلا وه ىل| اًمئاد عوجرلاب يصوُتو تامجرتلl مذه ققد نع امتيلوئسم Systems ارامستناء انالانهاني إنهاني للسابلة طربة متوقيا.